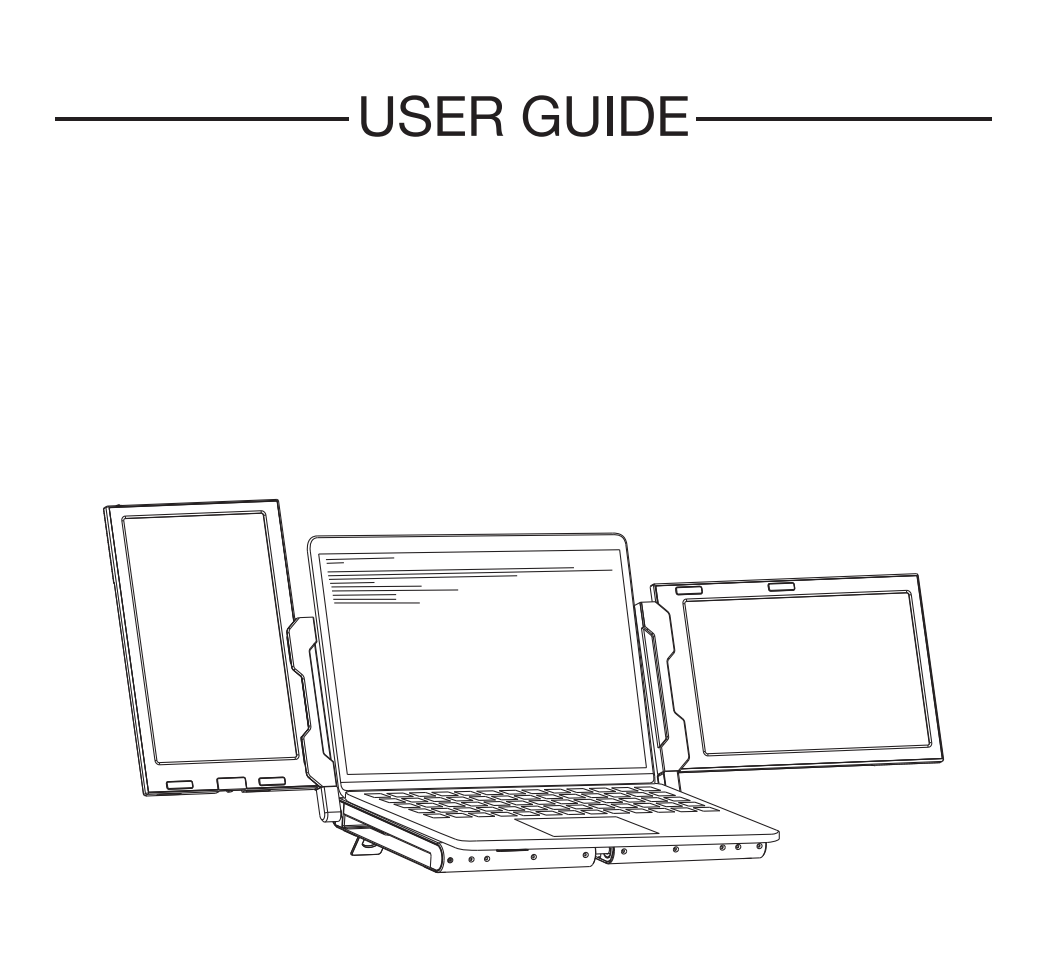

Tips: 1. Make sure all connected cables are firmly plugged into before use. 2.The continuous power required by the product is 10w. Please make sure the laptop's USB-C or USB-A port can support 10W (5V/2A).

> Windows Mac

Android

## Product Introduction

 Q2 is a 10.1-inch portable dual-screen expansion screen with a stand, featuring a novel structure and strong compatibility. The product is made of full metal, making it more durable and robust. With full-featured TYPE-C and HDMI(MINI) interface extensions, it has strong compatibility and faster and more stable data transmission, allowing for the quick setup of your personal mobile workstation. It can turn one computer into two or three, allowing you to view content on three screens simultaneously and increasing your productivity by 50% with efficient multitasking. It can solve the problem of insufficient or small screens on the original device.

 The Q2 product adopts a case structure that doubles as a support stand for computers, helping with heat dissipation. The product support pole can rotate 360 degrees vertically and horizontally, allowing users to adjust to the appropriate angle based on actual needs. The screen can display horizontally and vertically, suitable for a wide range of environments and meeting various needs. The screen can also be used as a single screen and comes with a small stand for easy carrying, suitable for light entertainment and office work, making it a comprehensive work and entertainment platform.

 Each Q2 screen can independently adjust brightness, sound, contrast, and other parameters, and is equipped with MINI HDMI/TYPE-C interface, allowing for multi-functional video expansion without the need for a docking station. As long as your laptop has a 2-in-1 TPYE-C combining signal and power, it can be connected to display immediately. Devices such as desktop computers, laptops with HDMI output interfaces,,can be directly connected to the display, but the screen needs an xternal power supply to light up (you can use a type-c mobile phone charging cable).

 The Q2 adopts a pull-out structure, solving the problem of adapting to different computer sizes without damaging the computer screen.It is compatible with almost all notebookcomputers and solves the compatibility problem of dual-screen splitters. Q2 splitter integrates single/double screen display, screen storage, screen protection, and computer heat dissipation into a workstation, improving work efficiency while also making the desktop cleaner and more convenient to use, meeting the needs of customers.

# About Your Monitor

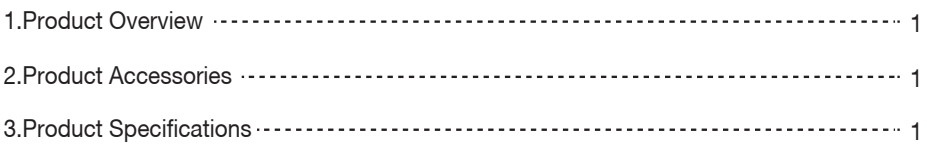

# Installation and Storage

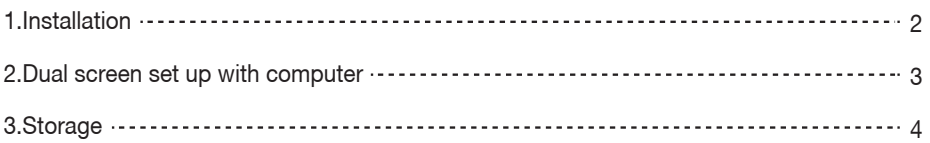

# **Connection**

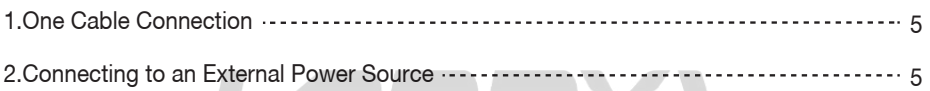

# Audio Settings

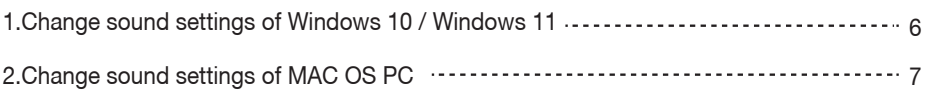

# Display Mode

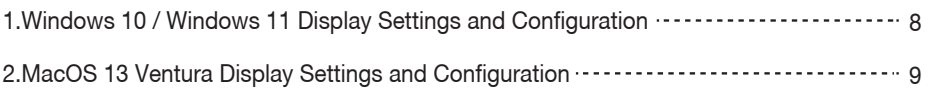

```
Transportation, Storage and Safety Information ............... 10
```
## Product Overview

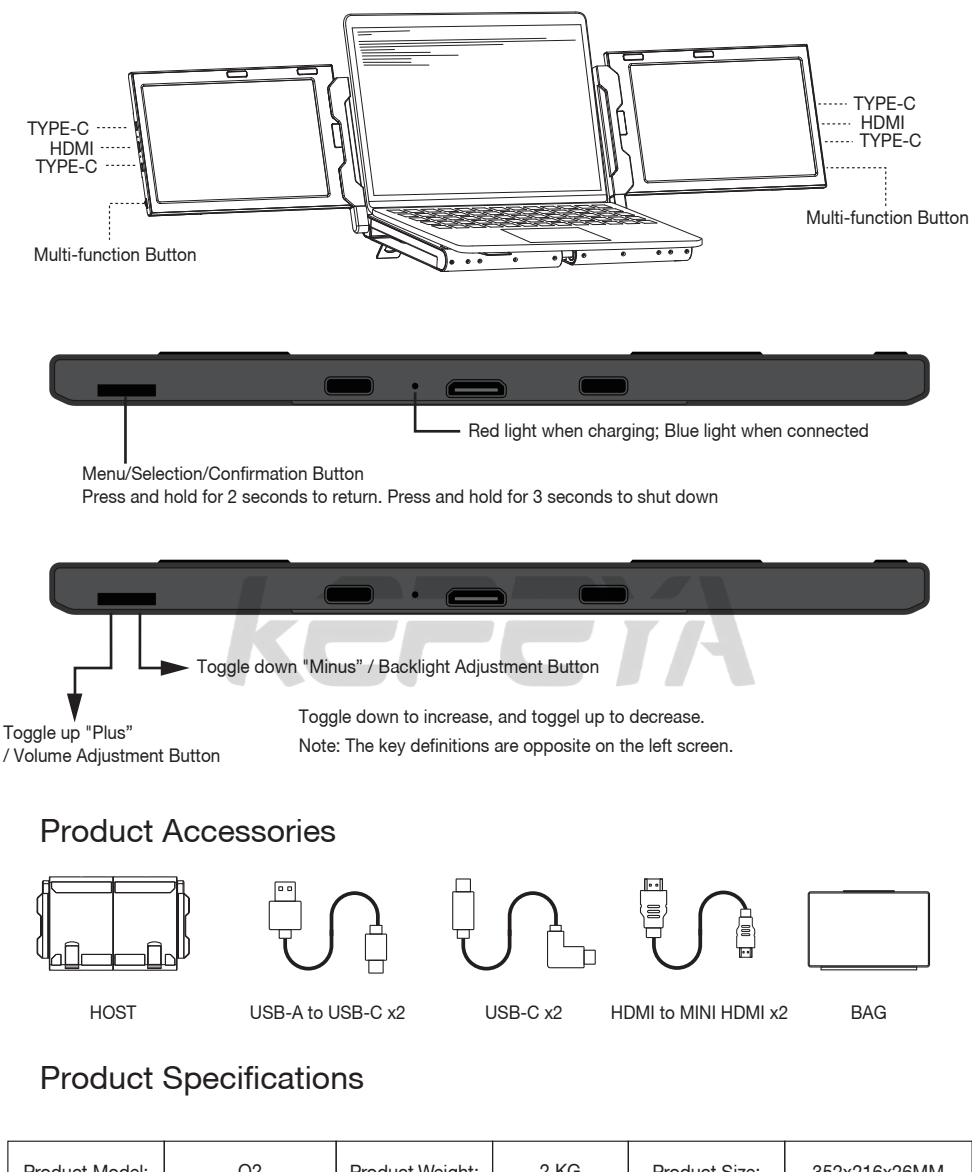

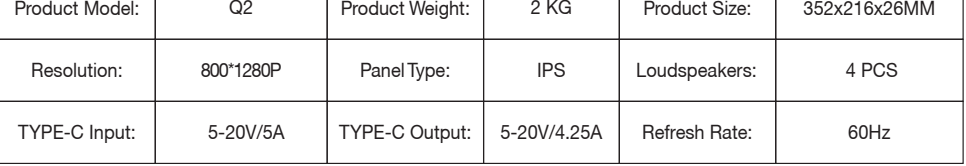

# Installation

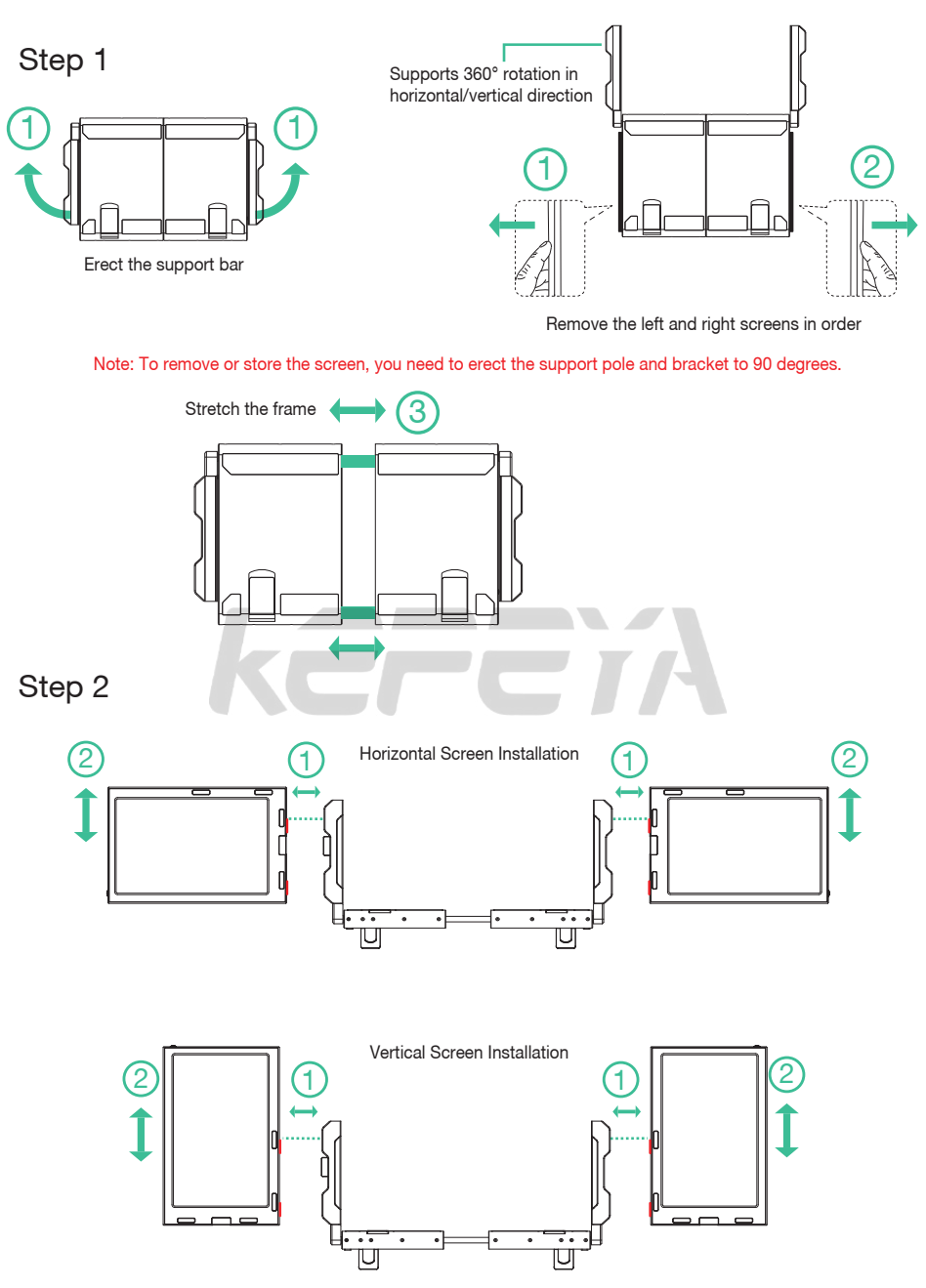

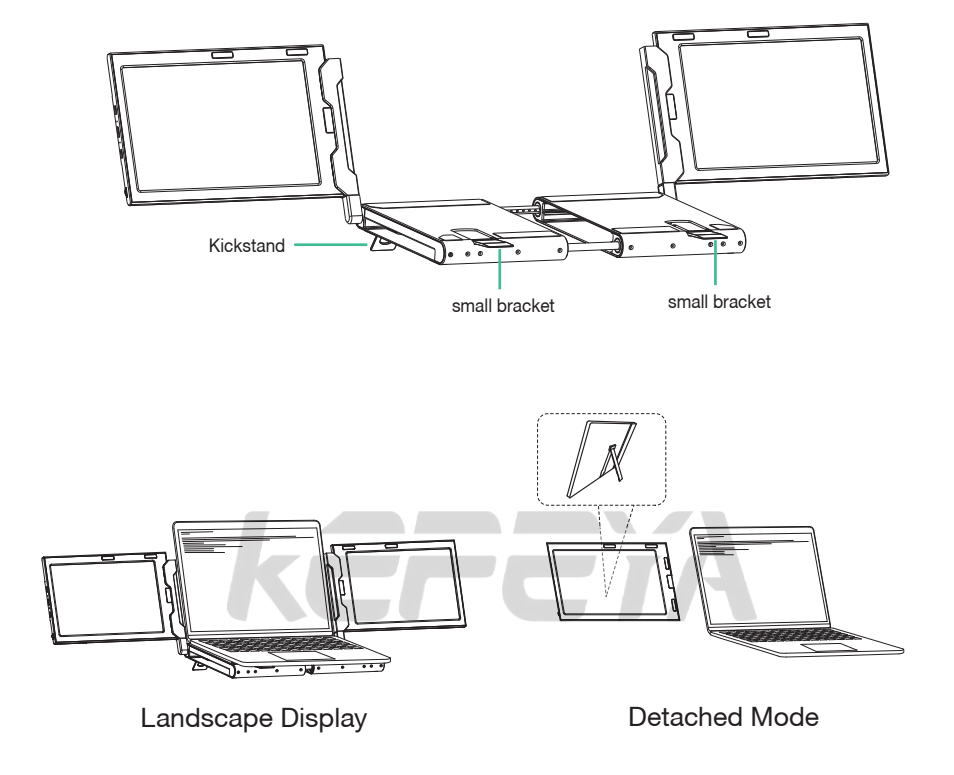

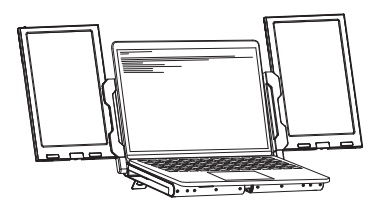

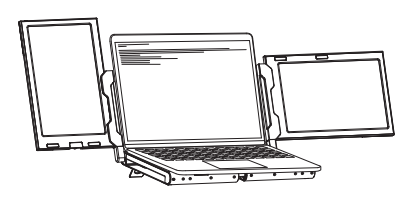

Portrait Display **Portrait & Landscape Mode** 

Storage

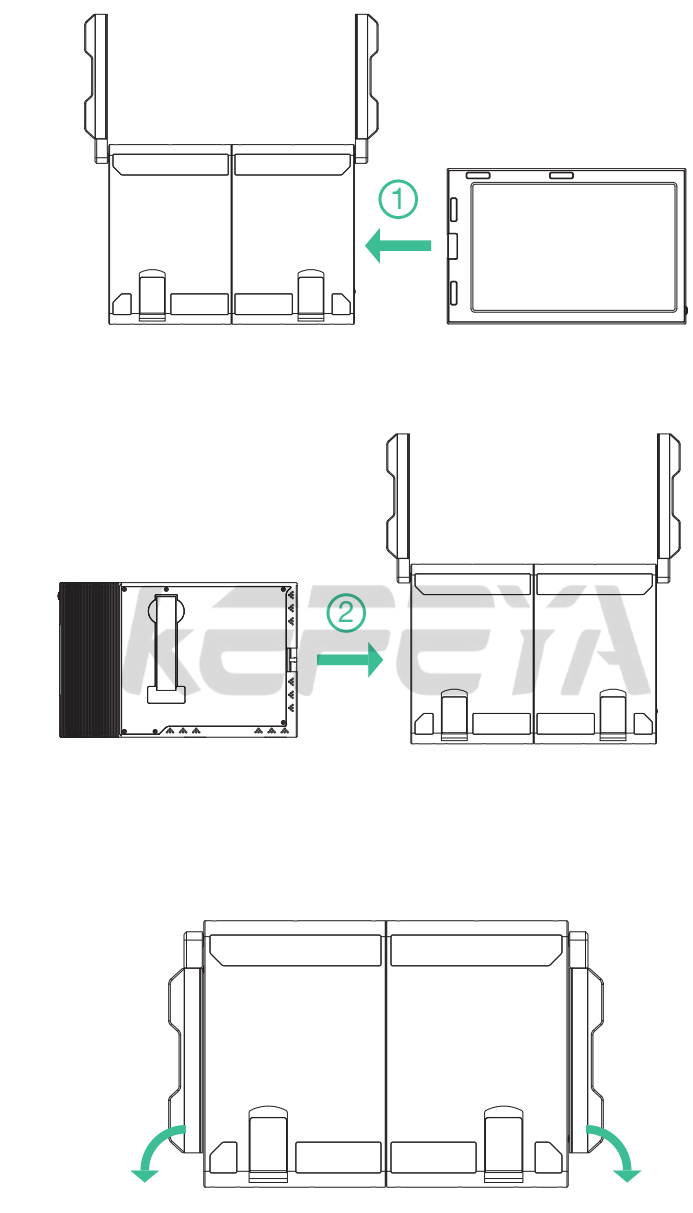

1.Restore the workbench to its initial state by shrinking the frame. 2.Put the screen back to the inner storage box. 3.Put down the support bar horizontally.

Note: Be sure to restore the monitor in order to avoid damaging the device.

4

#### One Cable Connection

Laptops and mobile phones equipped with a full-featured TYPE-C port can be connected with a single cable.

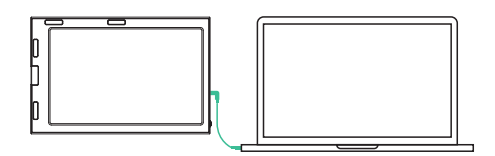

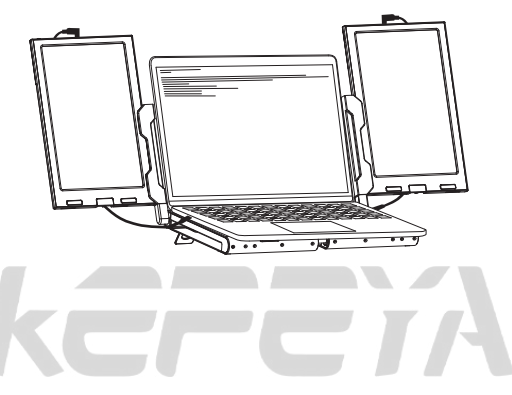

Connecting to an External Power Source Connect the monitor's Type-C port to an external power source.

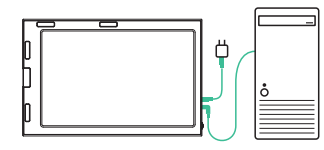

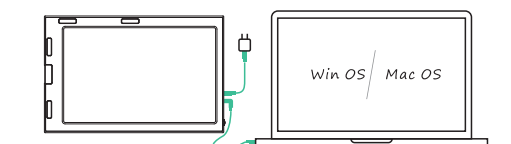

Desktop Computer Laptop Computer Laptop Laptop Computer Laptop Laptop Laptop Laptop Laptop Laptop Laptop Laptop

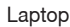

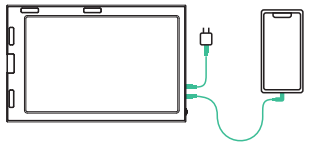

Mobile Phone Switch

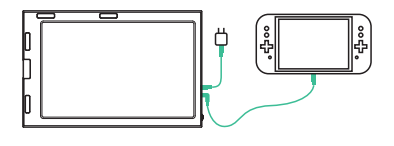

## Audio Settings

- 1. Change sound settings of Windows 10 / Windows 11
- 1.1 Right click the loudspeaker icon down-right

 $\frac{10:09}{2020/10/14}$  $\land$  @ U  $\blacksquare$   $\uplus$   $\vert$ 

1.2 Select "switch on sound " in pop-up dialog box

1.3 Left click "turn on sound settings" and pop-up the box as provided,Here users can set about sound;

#### Here users can set about sound

- 1. Master volume;
- 2. Select output device: ( Q2 / Speaker );
- 3. Device attributes.

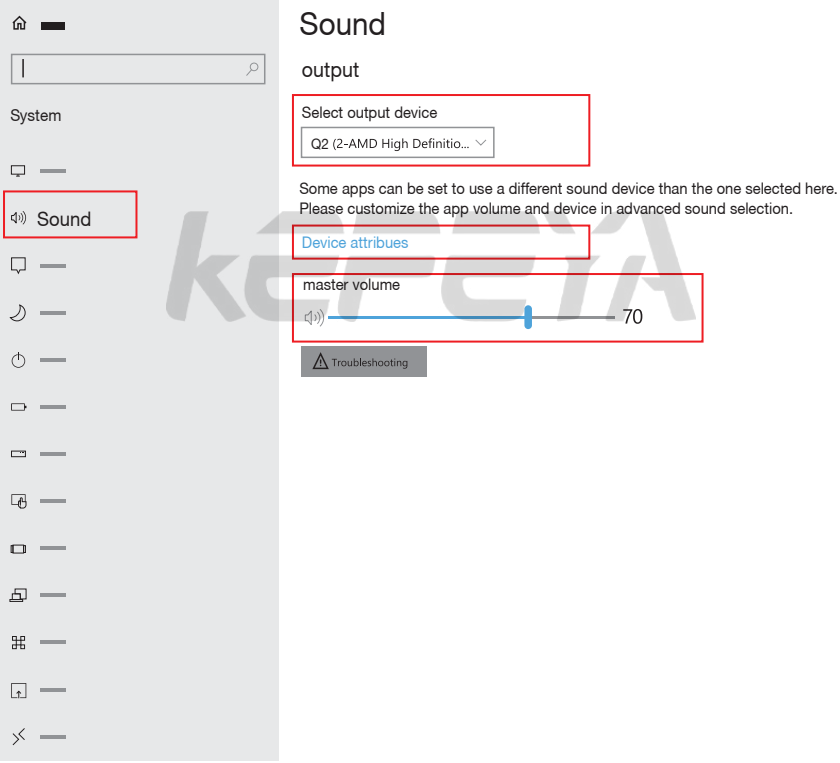

# Audio Settings

- 2. Change sound settings of MAC OS PC
- 2.1. Choose Apple menu > System Settings

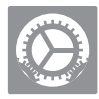

2.2. Click "Output", then select the device you wantto use in the list of sound output devices: (Q2 / Speaker)

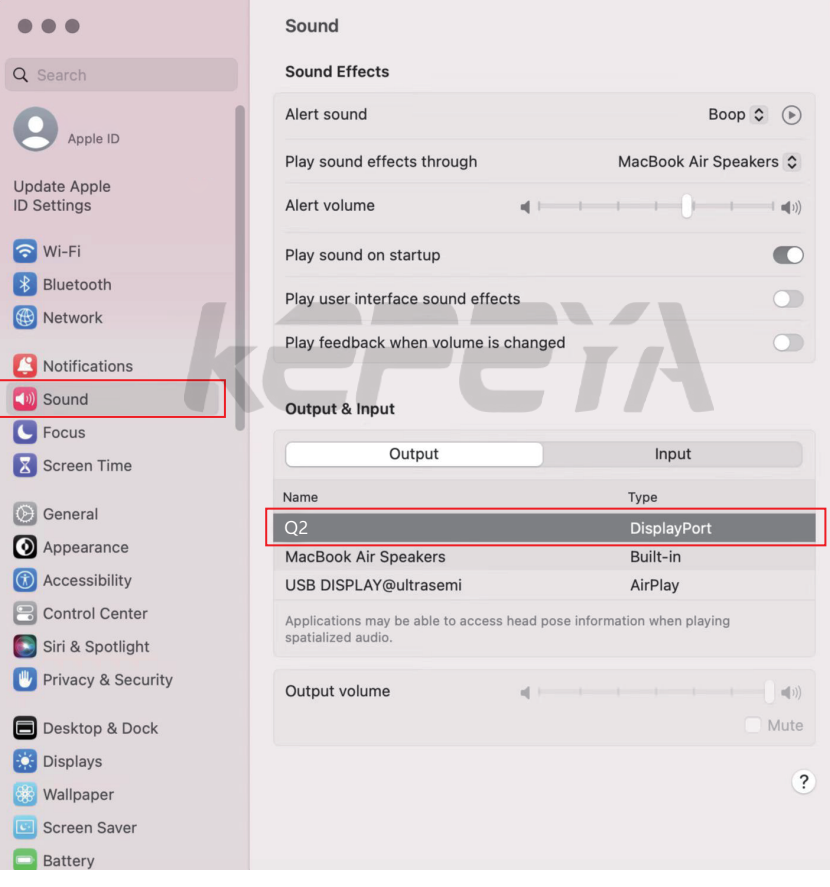

# Display Mode

### Windows 10 / Windows 11 Display Settings

1.Right-click a blank area of the desktop. Select 'Display Settings' from the pop-up dialogue box. Left-click "Display Settings" to open the settings dialogue box, as shown.

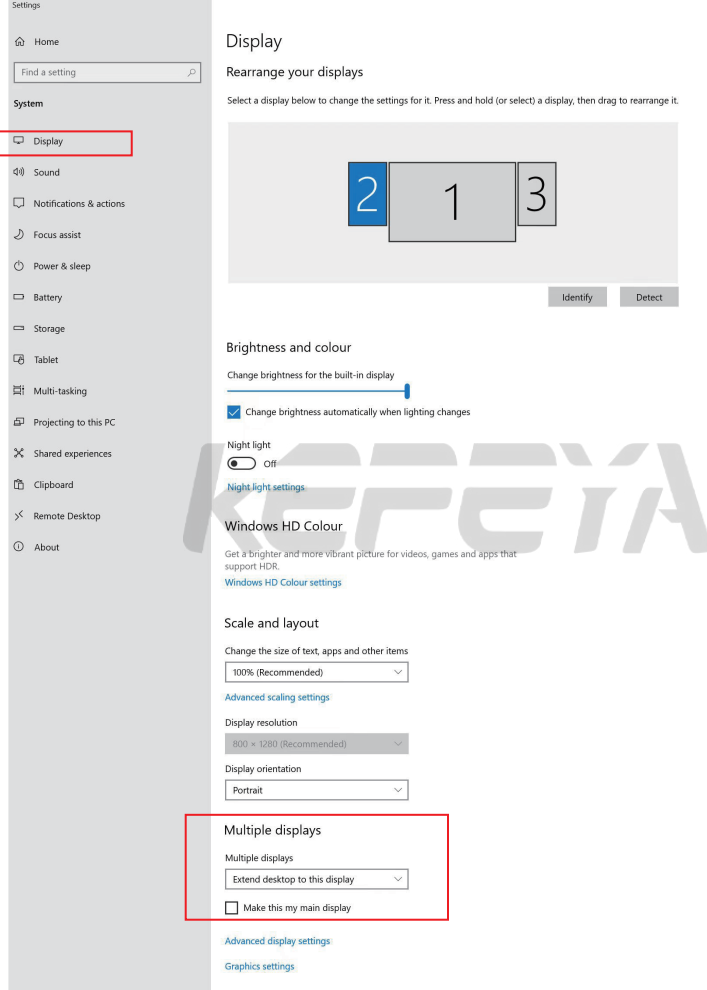

2.Under the "Rearrange your displays" section, drag and drop each display to rearrange it according to its physical layout on your desktop. Scroll down to the bottom of the page to further configure the display for extended or mirrored mode.

NOTE: When installed horizontally, the display direction needs to be rotated (the right screen is flipped horizontally, the left screen is horizontally flipped) in the computer display settings.

## Display Mode

#### MacOS 13 Ventura Display Settings

1.1 Enter the "System Preferences" menu

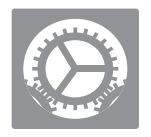

#### 1.2 Configure your monitor

In this menu, you can set the resolution and mirror/expand the display you want.

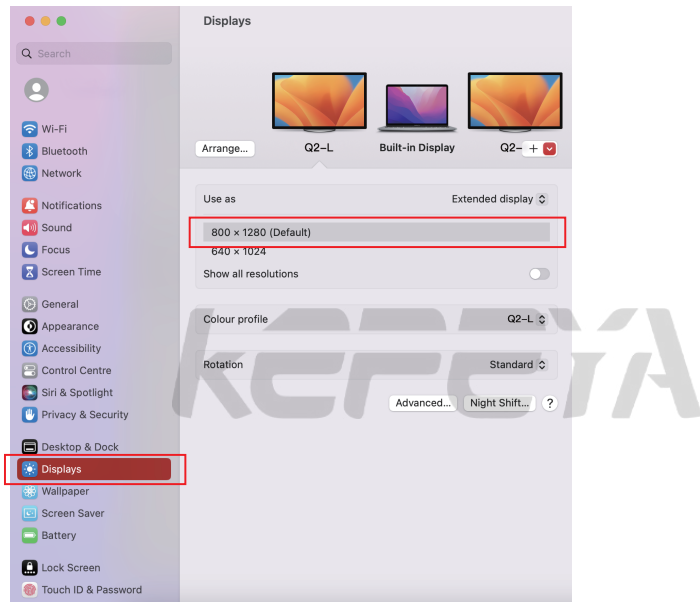

#### 1.3 Arrange Displays

 To rearrange displays, drag them to the desired position. To mirror displays, hold Option key while dragging them on top of each other. To relocate the menu bar, drag it to a different display.

# **Arrange Displays** A To rearrange displays, drag them to the desired position. To mirror displays, hold Option while<br>dragging them on top of each other. To relocate the menu bar, drag it to a different display. Done

Note: When installing horizontally, you need to rotate the display direction (right screen 90 degrees, left screen 270 degrees) to display settings on the computer.

## Transportation, Storage and Safety Information

In order to ensure the normal use of this product and prevent accidents such as electric shock or fire, please read and understand all usage requirements and operating procedures before use.

Please strictly abide by the following requirements.

- 1. Please tear off the protective film on the screen surface before use.
- 2. The DC power supply required by this product is AC/DC power adapter, which should be far away from heat source and placed in a well ventilated place. The AC power socket and AC power cord should be well grounded and can withstand enough current demand.
- 3. The DC power input required by this product is  $5V-20V \pm 2V$ .
- 4. To prevent circuit corrosion and malfunction, avoid excessive humidity and dust.
- 5. Screen surface should not be challenged by external force.

**KE** 

- 6. Do not use sharp tools to touch the screen surface.
- 7. This product fits general business and domestic use, and ambient temperature ranging from -20~60°C is recommended.

TETA

8. Please turn off the power source when not in use.